# SPA3102 firmware-upgrade  $\overline{a}$

## Inhoud

Inleiding Hoe bevestig ik de firmware van de SPA3102 VoIP router? Gerelateerde informatie

## Inleiding

Dit artikel is één in een serie om te helpen bij het instellen, oplossen en onderhouden van Cisco Small Business-producten.

Raadpleeg [Cisco Technical Tips Conventions \(Conventies voor technische tips van Cisco\) voor](//www.cisco.com/en/US/tech/tk801/tk36/technologies_tech_note09186a0080121ac5.shtml) [meer informatie over documentconventies.](//www.cisco.com/en/US/tech/tk801/tk36/technologies_tech_note09186a0080121ac5.shtml)

### Q. Hoe bevestig ik de firmware van de SPA3102 VoIP router?

Opmerking: Controleer het modelnummer en het achtervoegsel van uw SPA3102 VoIP-router voordat u probeert de firmware bij te werken om er zeker van te zijn dat u het juiste bestand krijgt. Als het achtervoegsel -NA is, gaat u met de upgrade verder. Als het achtervoegsel niet -NA is, wordt de SPA3102 firmware geleverd door de VoIP provider. Ga dus niet verder met de upgrade. Dit komt doordat de configuratie-instellingen van SPA3102 kunnen worden overschreven wanneer het apparaat is bijgewerkt.

De nieuwe firmware voegt veel functies toe aan de router. Om de firmware van uw router te verbeteren, moet u twee stappen uitvoeren: download de firmware en upgrade de firmware van de router.

#### De firmware downloaden

- 1. Zorg er voordat u de firmware downloaden voor dat de computer een actieve internetverbinding heeft. Als uw computer rechtstreeks op de router is aangesloten en niet online kan komen, dient u de router los te koppelen en uw computer rechtstreeks in de kabel of DSL-modem te steken.
- 2. SPA3102 firmware is hier beschikbaar: [http://www.cisco.com/en/US/products/ps10027/index.html](//www.cisco.com/en/US/products/ps10027/index.html). Registratie en inloggen zijn niet vereist. Cisco raadt u aan alle software-upgrades uit te voeren op uw lokale netwerk, niet op afstand.
- 3. Klik op Opslaan in het dialoogvenster Bestand downloaden. Selecteer in het dialoogvenster Opslaan als een locatie voor het bestand zoals op het bureaublad en klik op Opslaan. Wanneer de download is voltooid, klikt u desgewenst op **Sluiten**.

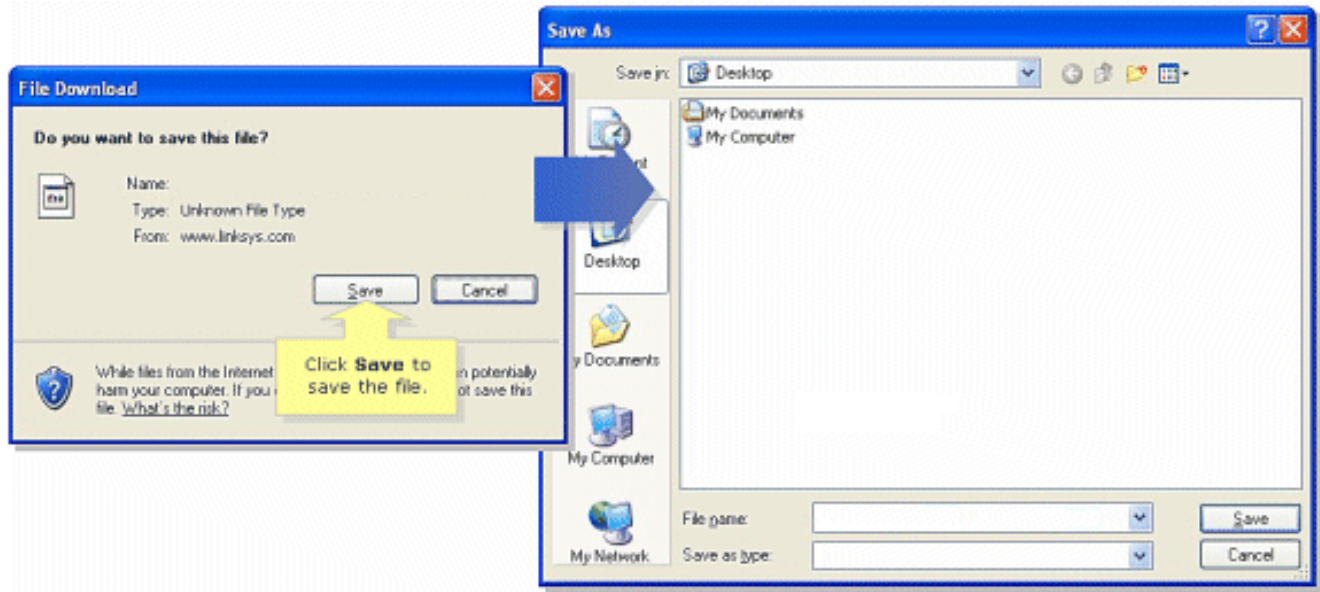

Opmerking: de naam van het bestand kan afhankelijk van het firmware-bestand van uw router verschillen.

Als het firmware-bestand dat u hebt gedownload in zip-indeling staat, dubbelklikt u op het 4. zip-bestand en haalt u de inhoud naar één map of naar het bureaublad.

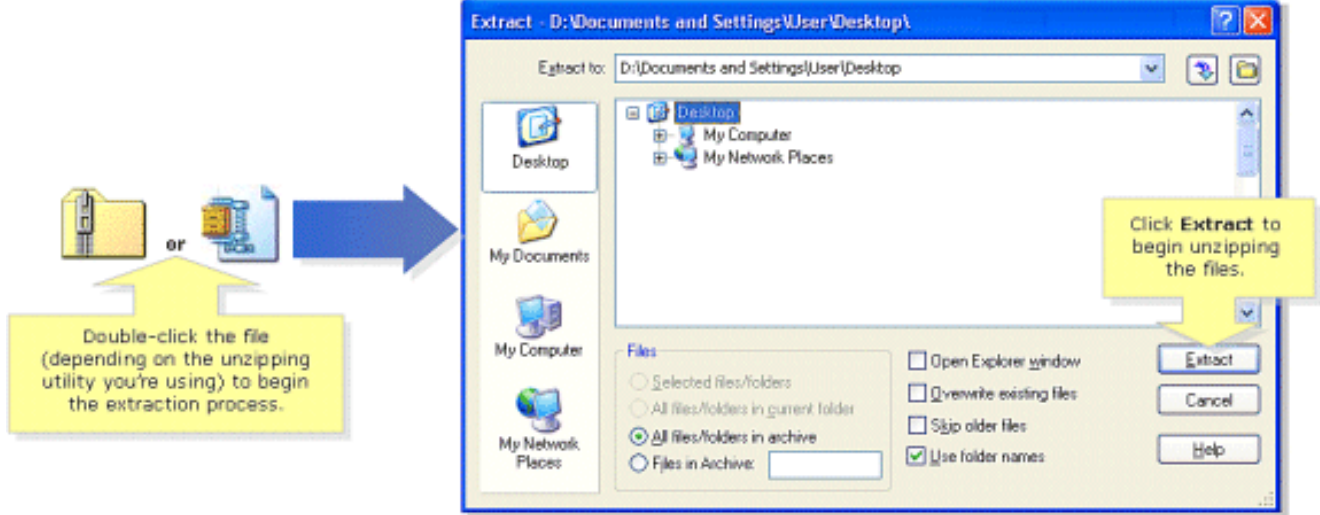

N.B.: U moet een hulpprogramma gebruiken om bestanden te openen en te extraheren uit het ZIP-archiefbestand zoals WinZip. U kunt WinZip downloaden op <http://www.winzip.com>. U kunt ook de ingebouwde unzip functies van Windows XP gebruiken om de inhoud uit het archief te verwijderen.

Als uw SPA3102 door een VoIP provider is geleverd, vraag dan hun hulp om de firmware-versie te wijzigen. De provider kan alleen een specifieke versie van SPA3102 firmware voor hun netwerk gecertificeerd hebben.

Nadat u de firmware hebt gedownload, dient u het apparaat te upgraden. Voor meer informatie over het upgraden van de router, verwijs naar het document [dat de Firmware van SPA3102](//www.cisco.com/en/US/products/ps10024/products_qanda_item09186a0080a359cd.shtml) [verbetert](//www.cisco.com/en/US/products/ps10024/products_qanda_item09186a0080a359cd.shtml).

### Gerelateerde informatie

- [Cisco Small Business-ondersteuningscommunity ATA](https://www.myciscocommunity.com/community/smallbizsupport/voiceandconferencing/ata?referring_site=bodynav)
- **[ATA-beheergids](//www.cisco.com/en/US/docs/voice_ip_comm/csbpvga/ata/administration/guide/ATA_AG_v3_NC-WEB.pdf?referring_site=bodynav)**
- [Technische ondersteuning en documentatie Cisco Systems](//www.cisco.com/cisco/web/support/index.html?referring_site=bodynav)